# •• **FACHPRAKTISCHE UBUNG MIKROCOMPUTER-TECHNIK**

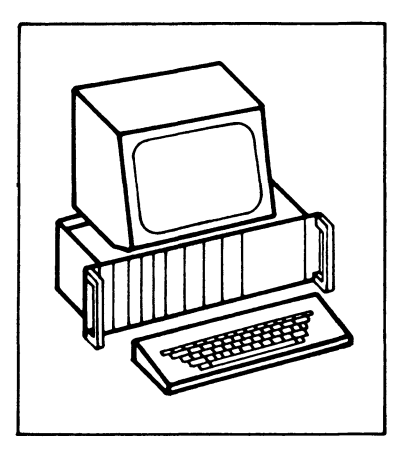

## **8-Bit-Parallel-Ausgabe**

**BFZ/MFA 4.1.** 

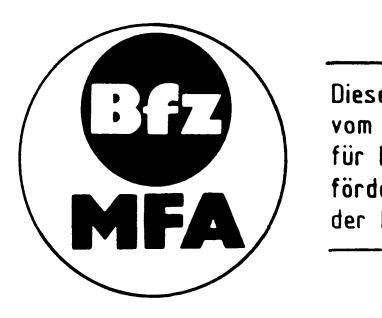

Diese Übung ist Bestandteil eines Mediensystems, das im Rahmen eines vom Bundesminister für Bildung und Wissenschaft, vom Bundesminister für Forschung und Technologie **sowie** der Bundesanstalt für Arbeit geförderten Modellversuches zum Einsatz der "Mikrocomputer-Technik in der Facharbeiterausbildung" vom BFZ-Essen e.V. entwickelt wurde.

#### Funktionsbeschreibung BFZ / MFA 4.1. - 1

#### 8-Bit-Parallel-Ausgabe

#### 1. Einführung

Ein Mikrocomputer benötigt neben der Zentraleinheit (CPU) und den verschiedenen Speicherbaugruppen Ein- und Ausgabeeinheiten, über die der Austausch von Daten zwischen dem Prozessor und Geräten außerhalb des Mikrocomputer-Systems stattfindet. Die zu verarbeitenden Daten können dabei entweder seriell oder parallel übertragen werden.

Bei der seriellen Datenübertragung werden die Bit's eines Datenwortes zeitlich nacheinander über eine Informationsleitung übertragen. Zur Übertragung jedes einzelnen Bits wird eine bestimmte Zeit, die Taktzeit T benötigt. Bei 8-Bit-Mikroprozessoren haben die Datenworte eine Länge von 8 Bit, so daß ein Datenwort innerhalb von acht Takten übertragen werden kann.

Bei der parallelen Datenübertragung wird das gesamte Datenwort während eines Taktes über acht Informationsleitungen übertragen. Innerhalb von einer Taktzeit lassen sich daher acht Datenworte transportieren, die parallele Datenübertragung ist also schneller.

Bild 1 zeigt das Prinzip der beiden übertragungsverfahren.

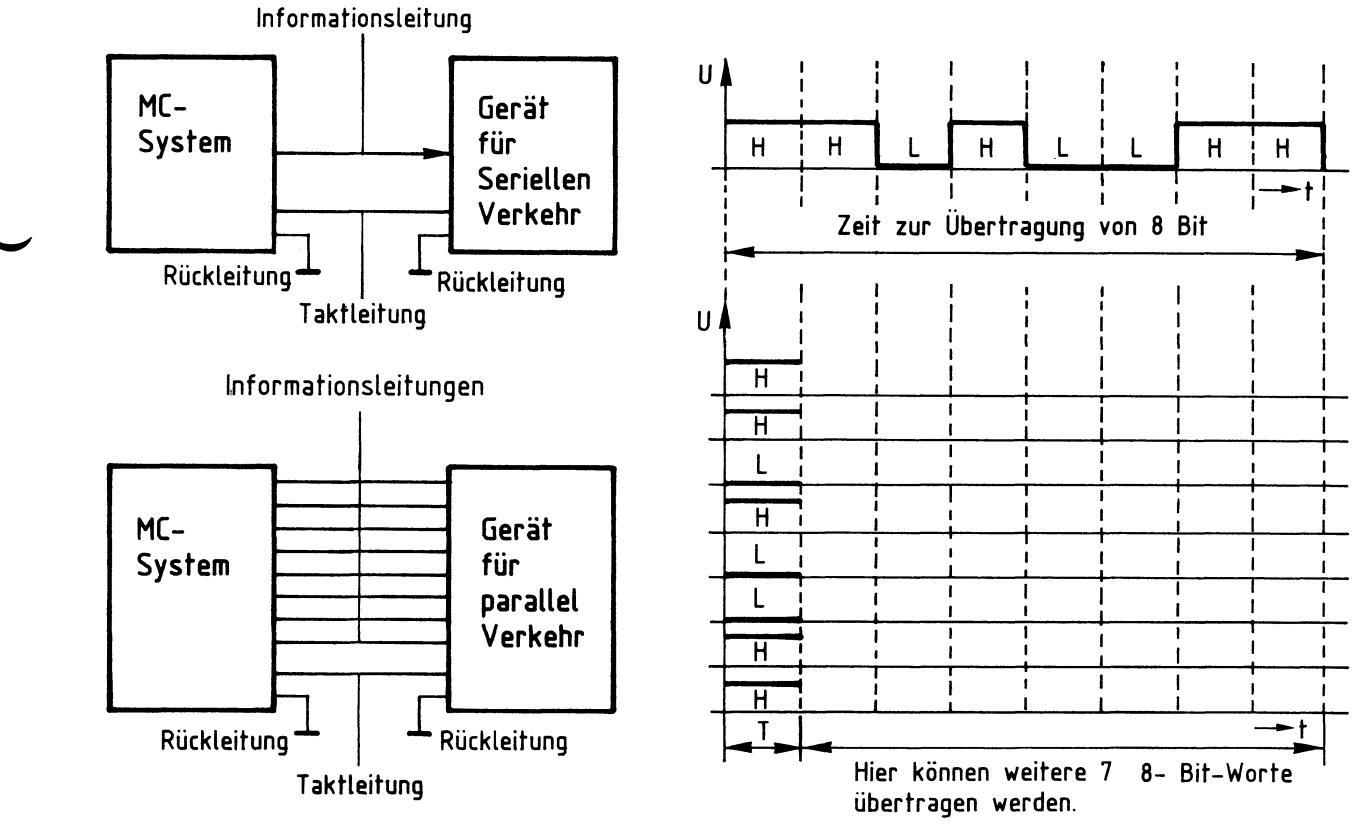

Bild 1: Prinzip der seriellen und parallelen Datenübertragung

2. Blockschaltbild der 8-Bit-Parallel-Ausgabe-Baugruppe

Bild 2 zeigt das Blockschaltbild dieser Baugruppe. Sie besteht aus den Schaltungsteilen "Adreßvergleicher", "Ausgabespeicher" und "Ausgabepuffer mit Anzeige".

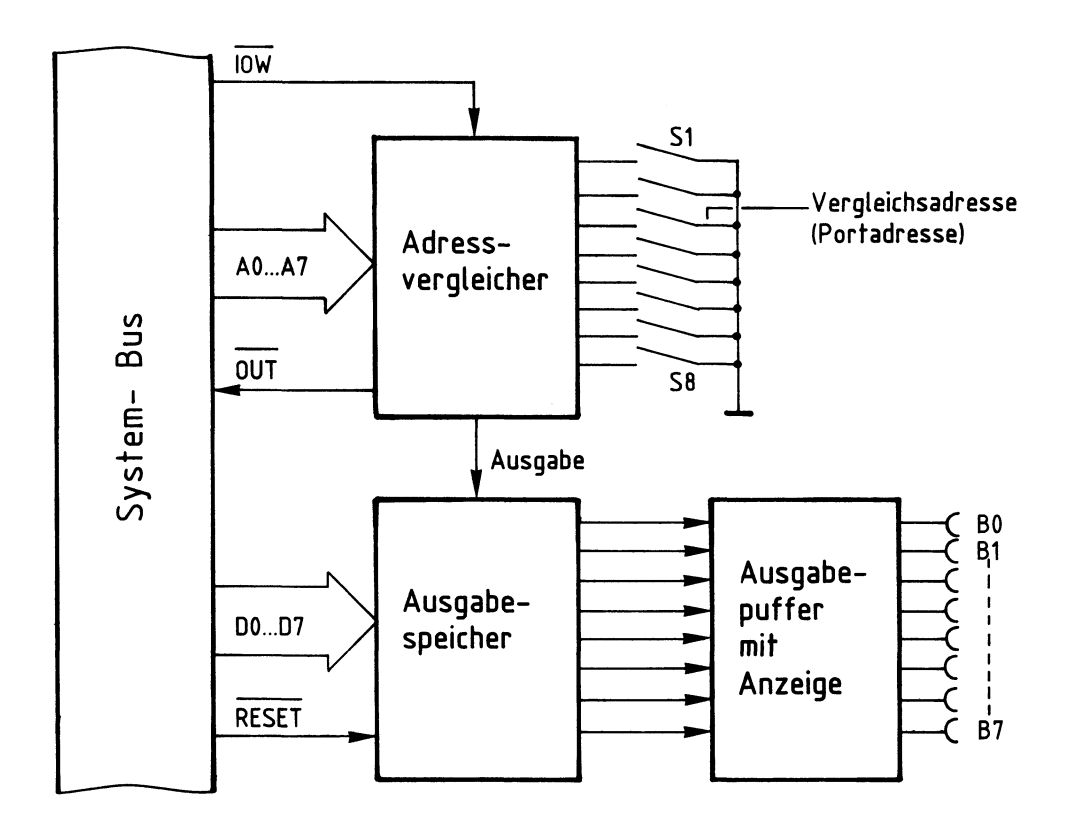

Bild 2: Blockschaltbild der Baugruppe 8- Bit- Parallel- Ausgabe.

Ein Datenwort, das über die Buchsen B0 - B7 ausgegeben werden soll, schaltet der Mikrocomputer auf die Datenleitungen 00 - D7, es steht am Eingang des Ausgabespeichers zur Verfügung.

Wenn das Signal "Ausgabe" erfolgt, übernimmt der Ausgabespeicher dieses Datenwort und sendet es gleichzeitig über den Ausgabepuffer zu den Ausgangsbuchsen.

Das Signal "Ausgabe" liefert der Adreßvergleicher, der folgende Aufgabe und Wirkung hat:

In einem Mikrocomputer-System sind häufig mehrere Ausgabebaugruppen vorhanden, über die verschiedene Anlagenteile und Geräte mit Daten versorgt werden müssen. Damit jeder Anlagenteil nur die Daten erhält, die er zu seinem Betrieb braucht,

werden die Ausgabespeicher der Reihe nach mit den entsprechenden Daten geladen. Erst wenn der Datenverkehr mit einer Ausgabebaugruppe beendet ist, wird die folgende bedient.

Zur Steuerung des Datentransports verwendet der Mikroprozessor das Signal TOW (IN/OUT-Write = Eingabe/Ausgabe-schreiben) und die acht Adreßleitungen A0 bis A7. Der Adreßvergleicher steuert mit Hilfe dieser Signale den Ausgabespeicher. Das Signal "Ausgabe" kommt nur dann zustande, wenn:

- das Steuersignal IOW L-Pegel führt, der Prozessor also Daten ausgeben will und
- die Bitkombination der Adreßleitungen A0 bis A7 mit der durch die Schalter S1 bis *SB* eingestellten Bitkombination übereinstimmt, wenn also die Baugruppe adressiert ist.

Mit den acht Schaltern lassen sich  $2^8$  = 256 verschiedene Bitkombinationen oder Adressen einstellen. Diese Adressen nennt man auch "Port-Adressen" (port = Tor). Beim Einsatz mehrerer Ausgabebaugruppen müssen die Portadressen alle verschieden sein.

Mit dem Pegel auf der Leitung OUT kann in einem Mikrocomputer-Demonstrationsmodell angezeigt werden, daß eine Ausgabebaugruppe angesprochen ist.

Bild 3 zeigt den Stromlaufplan der Baugruppe.

Sie sollten ihn zu allen folgenden Erläuterungen und zur Inbetriebnahme der Baugruppe mitbenutzen.

#### Funktionsbeschreibung

BFZ / MFA 4.1. - 4

8-Bit-Parallel-Ausgabe

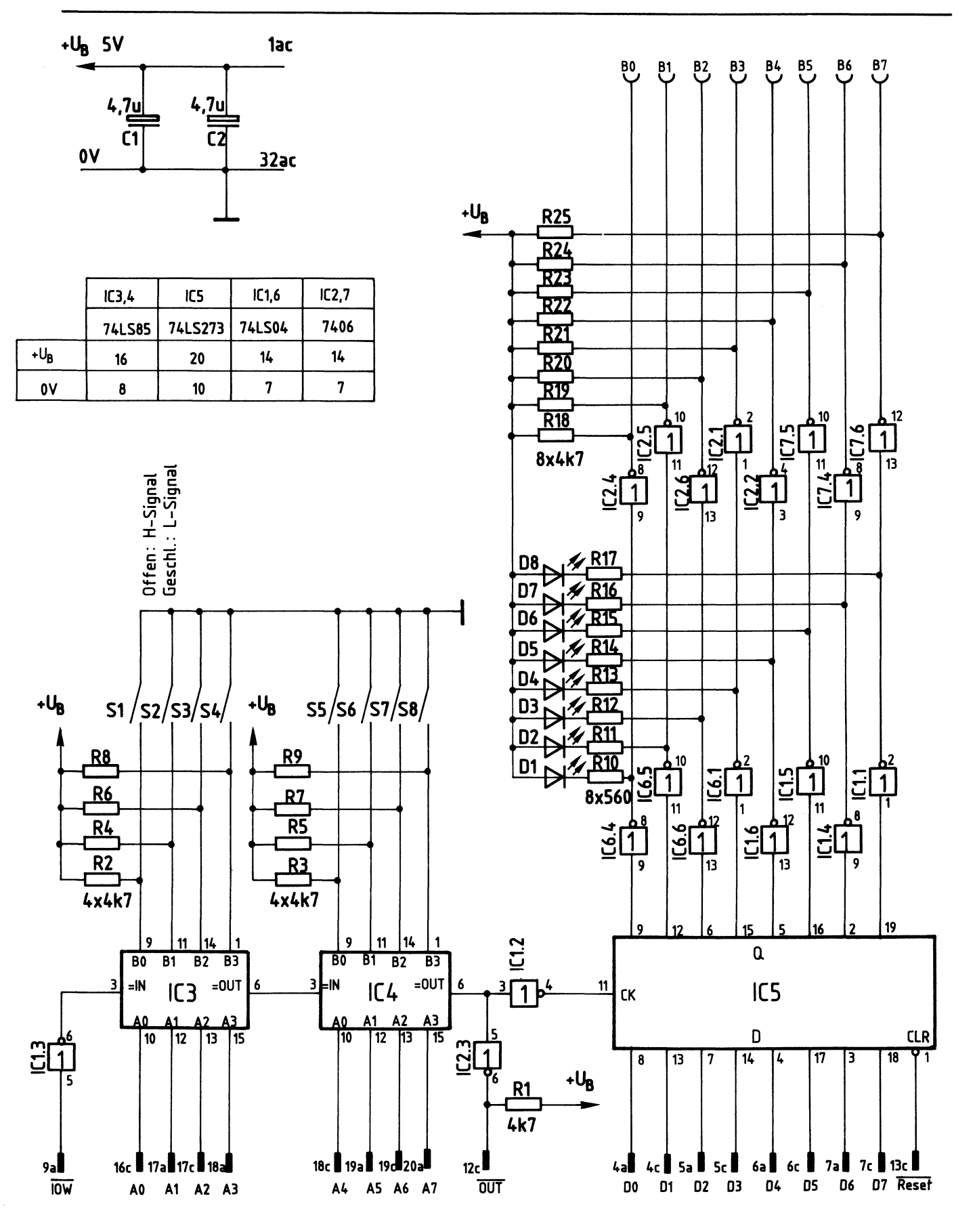

**Bild 3: Stromlaufplan "8-Bit-P ar allel-Ausgabe"** 

#### 2.1. Der Adreßvergleicher

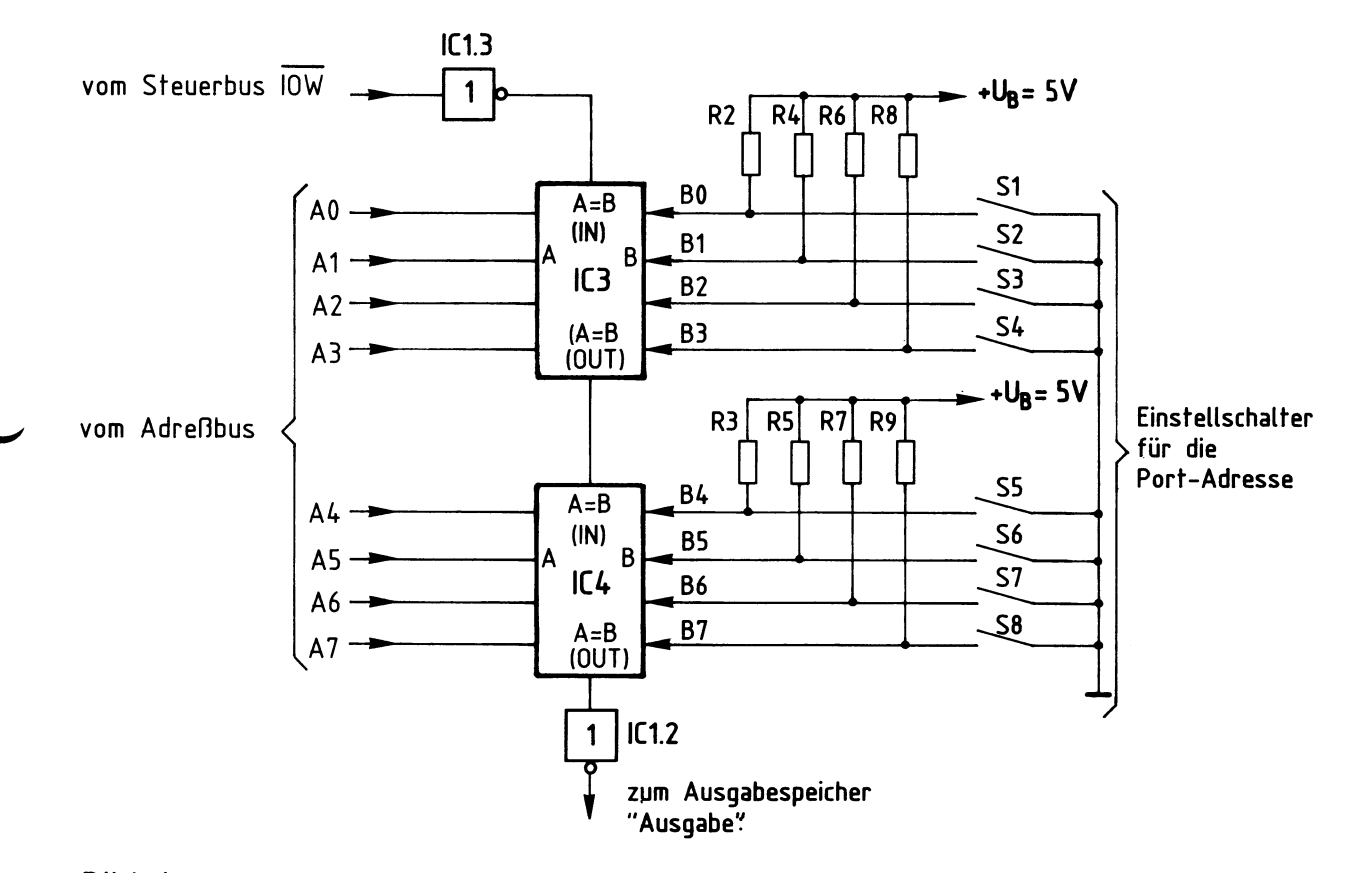

Bild 4: Stromlaufplan Adrenvergleicher

Der jeweilige Ausgang der beiden hintereinandergeschalteten 4-Bit-Vergleicher  $(A = B OUT)$  führt nur dann H-Pegel, wenn die folgenden beiden Bedingungen erfüllt sind:

Der Eingang " $A = B IN'$  muß H-Pegel führen

 $\setminus$ 

die logischen Signale der Eingägne A und B müssen paarweise gleich sein, also  $A0 = B0$ ,  $A1 = B1$  usw..

Zum Schreiben von Daten in eine Ausgabebaugruppe steuert der Mikroprozessor das Signal IOW auf L-Pegel und schaltet außerdem die Adresse der gewünschten Ausgabebaugruppe auf die Adreßleitungen AO bis A?.

Das L-Signal von IOW wird vom Inverter IC1.3 invertiert, so daß der Eingang "A = B IN" von IC3 H-Pegel erhält. Wenn nun die Pegel der vier Adressenpaare AO, BO bis A3, B3 übereinstimmen, sind beide o.g. Bedingungen erfüllt, und IC3 gibt an seinem Ausgang "A = B OUT" ein H-Signal ab. Hiermit wird der zweite  $4-Bit-Vergleicher$  IC4 an seinem Eingang "A = B IN" angesteuert. Sind nun auch

#### Funktionsbeschreibung BFZ / MFA 4.1. - 6

8-Bit-Parallel-Ausgabe

die Pegel der vier Adressenpaare A4, B4 bis A7, B7 gleich, erscheint am Ausgang "A <sup>=</sup>B OUT" von IC4 ebenfalls ein H-Signal. Es wird von IC1.2 invertiert und löst mit seinem L-Pegel die Obernahme eines Datenwortes in den Ausgabespeicher aus.

Die Widerstände R2 bis R9 (Bild 4) erzeugen bei offenen Schaltern S1 bis S8 an den Eingängen BO bis B7 H-Pegel. Je nach Schalterstellung kann mit den Schaltern eine Port-Adresse zwischen 00000000 (Binär) und 11111111 (Binär) eingestellt werden, die dann mit der Adresse auf den Leitungen AO bis A7 verglichen wird. Es können also damit 2 $^{8}$  = 256 verschiedene Ausgabebaugruppen eingesetzt werden.

In hexadezimaler Schreibweise liegen die Port-Adressen zwischen 00 und FF.

2.2. Der Ausgabespeicher

Bild 5 zeigt einen Ausschnitt aus der Innenschaltung des Ausgabespeichers und die zugehörige Funktionstabelle.

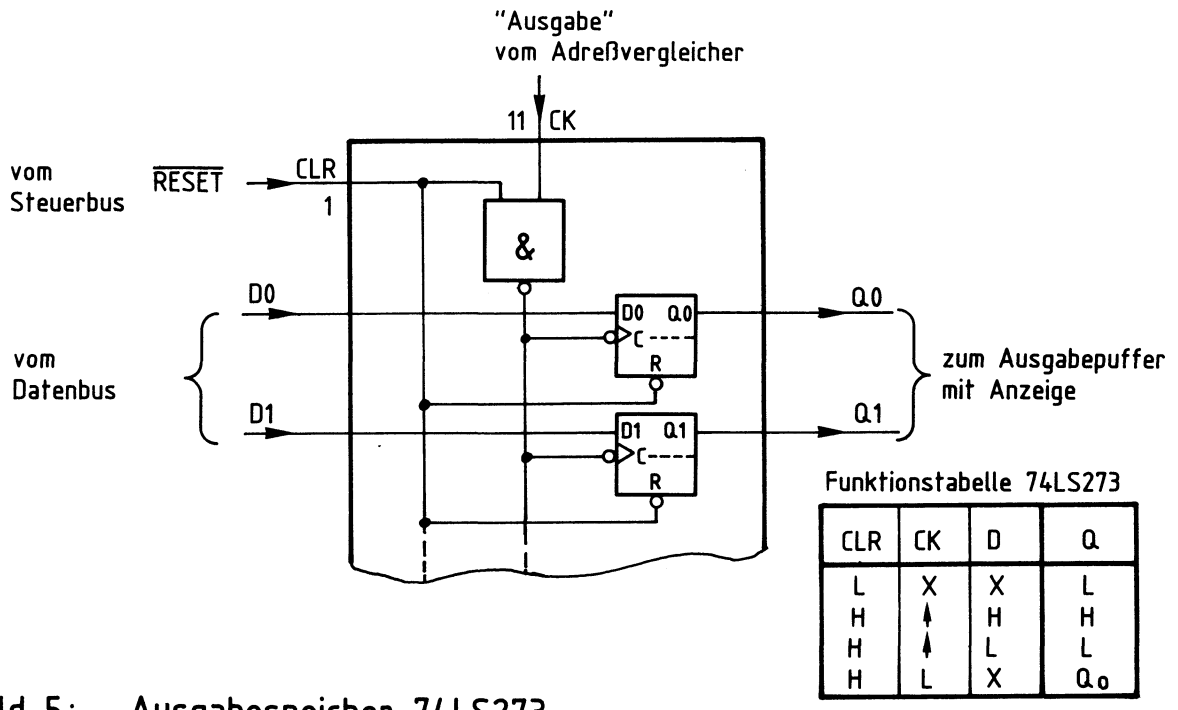

### **Bild S: Ausgabespeicher 7 4LS273**

Der Speicherbaustein 74LS273 enthält acht D-Flipflops. Die Vorbereitungseingänge dieser D-Flipflops DO bis D7 sind direkt mit den entsprechenden Datenbusleitungen verbunden. Signale, die an diesen Eingängen anliegen, werden von den Flipflops nur dann übernommen und zu den Q-Ausgängen geleitet, wenn:

```
- der Löscheingang CLR (clear = löschen) auf H-Pegel liegt und
```

```
- das Signal am Takteingang CK (clock = Takt) von L- auf H-Pegel springt.
```
Der L-H-Sprung an CK kommt zustande, wenn der Adreßvergleicher das Signal "Ausgabe" abgibt, d.h., wenn die Baugruppe adressiert ist und IOW L-Pegel führt.

Der Löscheingang CLR liegt während des Normalbetriebs des Mikrocomputer-Systems auf H-Pegel. Hier erscheint nur dann ein L-Impuls, wenn das MC-System eingeschaltet wird oder wenn der Benutzer des Systems durch Betätigen der "RESET-Taste" (reset = zurücksetzen) auf der CPU-Baugruppe den Mikroprozessor veranlaßt, sein Programm neu zu starten. Ohne Rücksicht auf die Pegel an den Eingängen D und CK werden dadurch die·Q-Ausgänge aller D-Flipflops auf L-Pegel gebracht. Hierdurch wird verhindert, daß Geräte und Anlagenteile z.B. beim Einschalten des MC-Systems undefinierte Betriebszustände annehmen.

2.3. Der Ausgabepuffer mit Anzeige

Bild 6 zeigt diesen Schaltungsteil für eine Datenleitung. Insgesamt ist diese Schaltung achtmal auf der Baugruppe vorhanden.

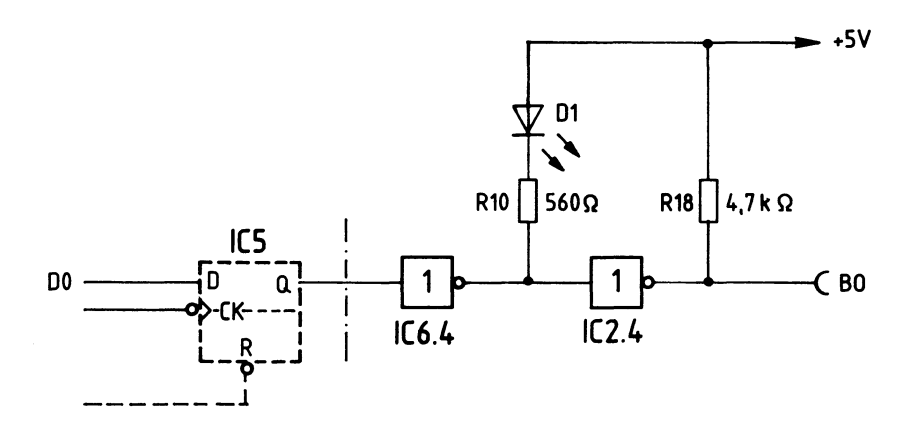

**Bild 6: Ausgabepuffer mit Anzeige** 

Ein H-Pegel am Ausgang des D-Flipflops (Bild 6) bewirkt einen L-Pegel am Ausgang des Anzeigetreibers IC6.4 und H-Pegel am Ausgang des Inverters IC2.4 und damit an der Ausgangsbuchse B0.

Die LED D1 leuchtet und zeigt diesen H-Pegel an der Ausgangsbuchse an. Der Inverter IC2.4 ist ein Treiber mit offenem Kollektor und folgenden Grenzdaten:

 $U_{CE}$  = 30 V,  $I_C$  = 40 mA

Der Widerstand R18 dient hier als interner Lastwiderstand für den Treiber. Beim Anschluß externer Lastwiderstände an die Ausgangsbuchsen muß darauf geachtet werden, daß ihre Widerstandswerte einen Mindestohmwert nicht unterschreiten.

2.3.1. Anschluß ohm'scher Lastwiderstände, Versorgung mit 5 V (siehe Bild 7)

Der kleinste Widerstandswert errechnet sich zu:

$$
R_{Lmin} = \frac{5V}{39mA} = 128\Omega
$$

2.3.2. Anschluß ohm'scher Lastwiderstände, Versorgung mit U>5 V (siehe Bild 7)

Bei Versorgungsspannungen U<sub>Vers.</sub>, die größer als 5 V sind, müssen die entsprechenden 4K7-Kollektorwiderstände auf der Baugruppe einseitig ausgelötet werden. Der kleinste Lastwiderstand errechnet sich dann aus:

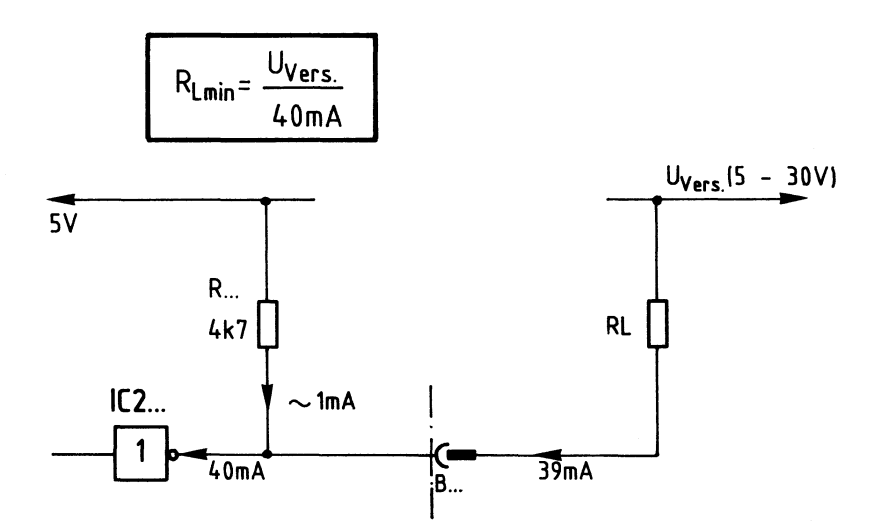

**Bild 7: Anschluß von RL, Versorgung mit SV.** 

Funktionsbeschreibung

8-Bit-Parallel-Ausgabe

2.3.3. Anschluß induktiver Lasten

Beim Anschluß von Relais und Spulen ist parallel zur Induktivität eine Freilaufdiode zu schalten (siehe Bild 8)

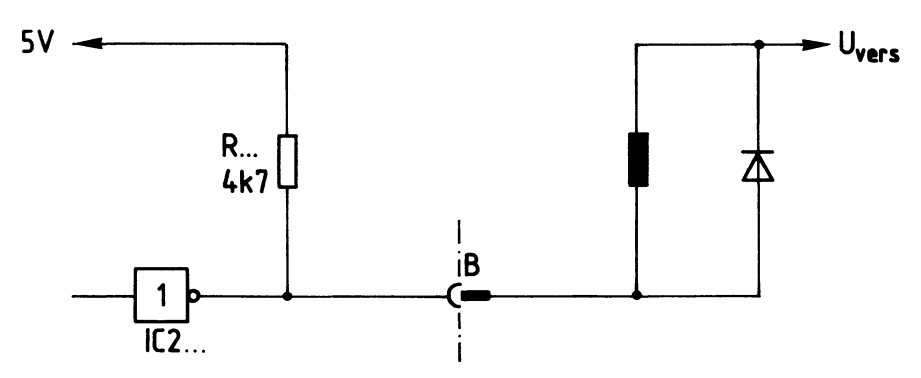

**Bild 8~ Anschluß induktiver Verbraucher** 

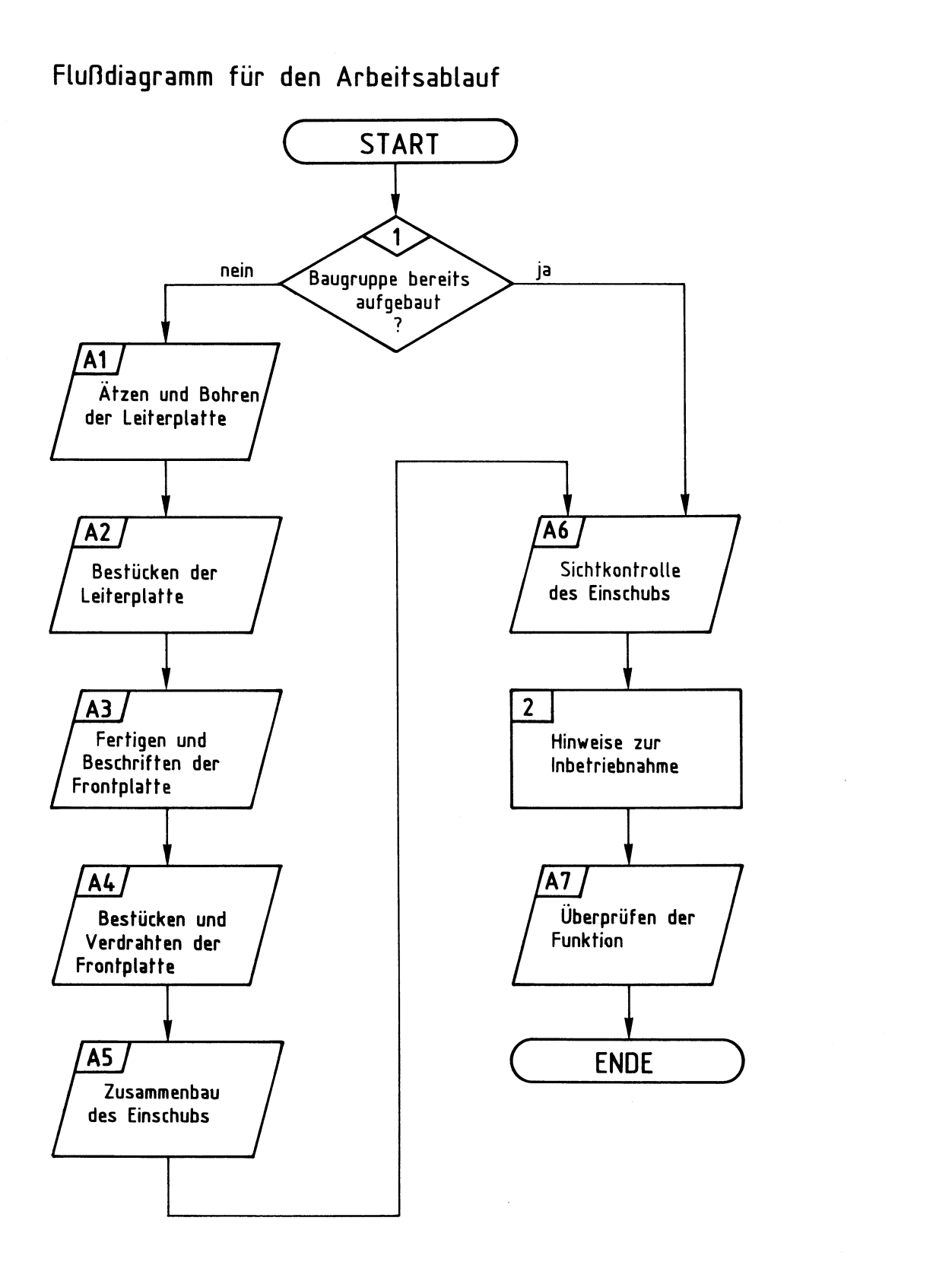

## Bereitstellungsliste

## BFZ / MFA 4.1. - 11

8-Bit-Parallel-Ausgabe

 $\hat{\boldsymbol{\beta}}$ 

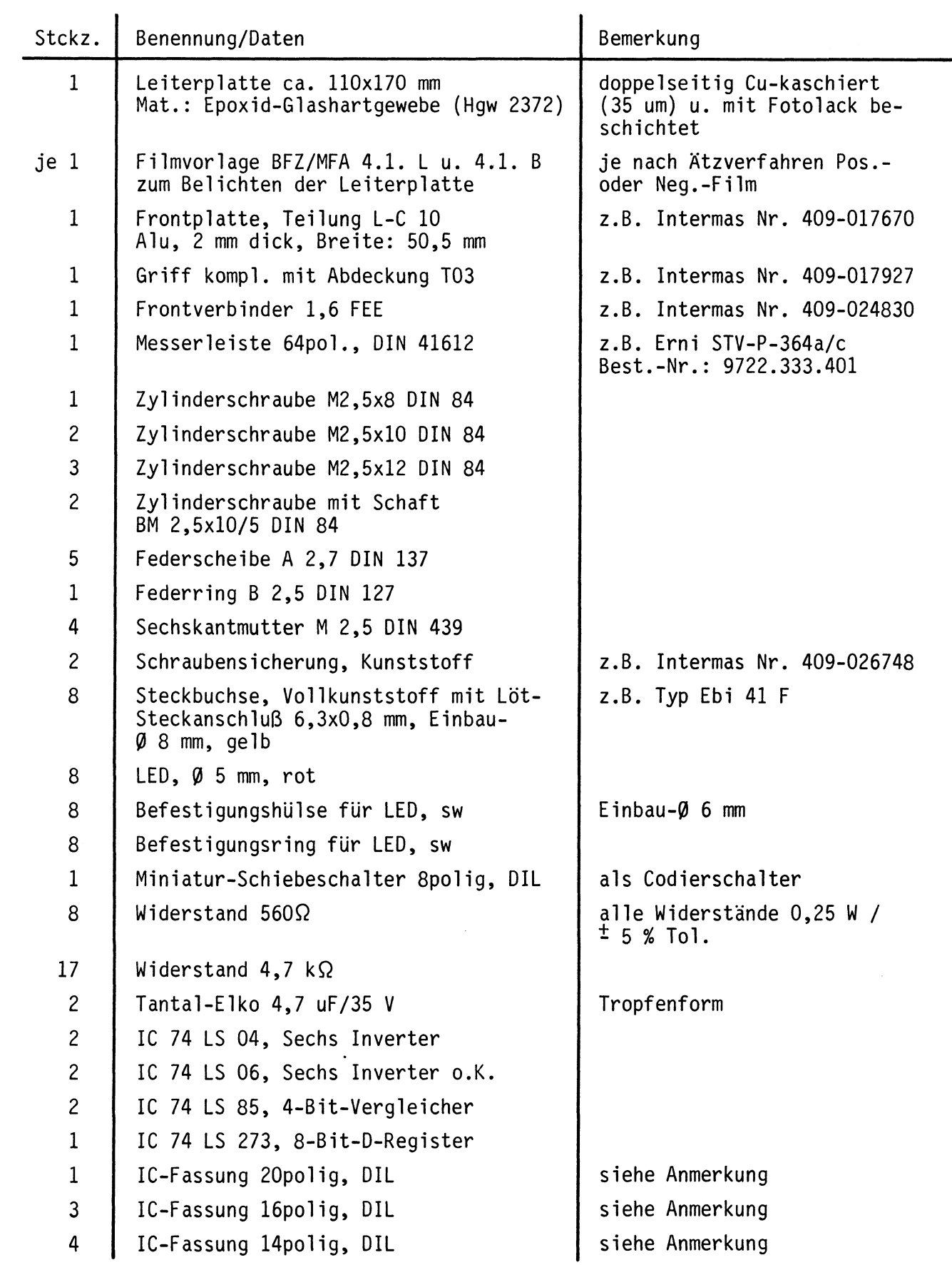

#### Bereitstellungsliste

BFZ / MFA 4.1. - 12

8-Bit-Parallel-Ausgabe

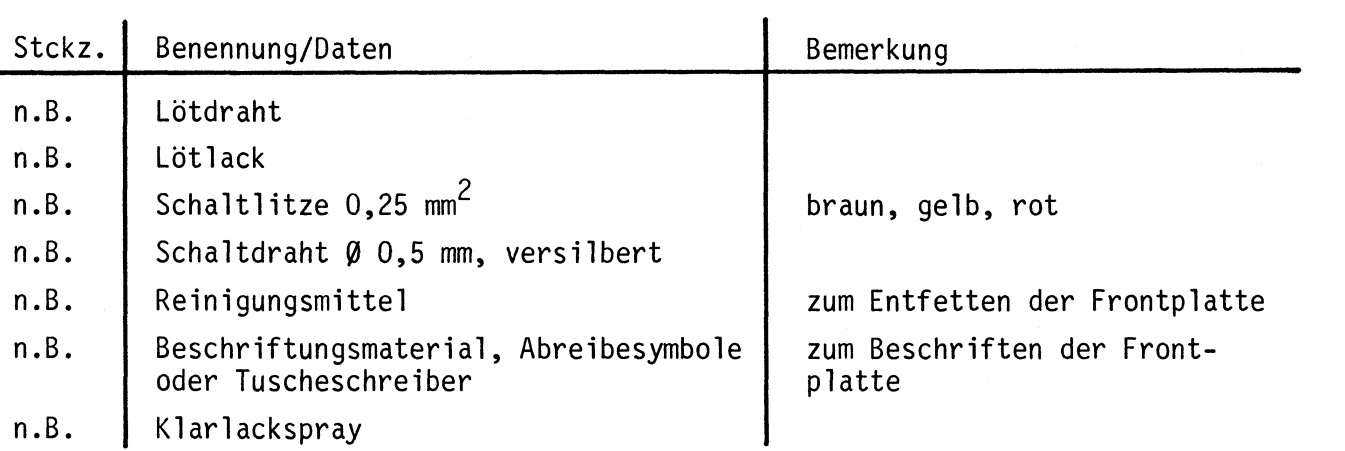

#### Anmerkung:

Je nach Ausführung der geätzten Leiterplatte müssen unterschiedliche IC-Fassungen bereitgestellt werden.

Ist die Leiterplatte durchkontaktiert, können Sie gewöhnliche IC-Fassungen verwenden. Bei nicht durchkontaktierten Leiterplatten müssen IC-Fassungen eingesetzt werden, die auch von der Bestückungsseite her verlötbar sind. Hierzu eignen sich sehr gut die sogen. "Carrier-IC-Fassungen, die aus zusammengesetzten Einzelkontakten bestehen. Falls Sie die als Meterware erhältlichen Kontaktfederstreifen verwenden, benötigen Sie davon 330 mm.

Zur Inbetriebnahme der Baugruppe "8-Bit-Parallel-Ausgabe" benötigen Sie zusätzlich:

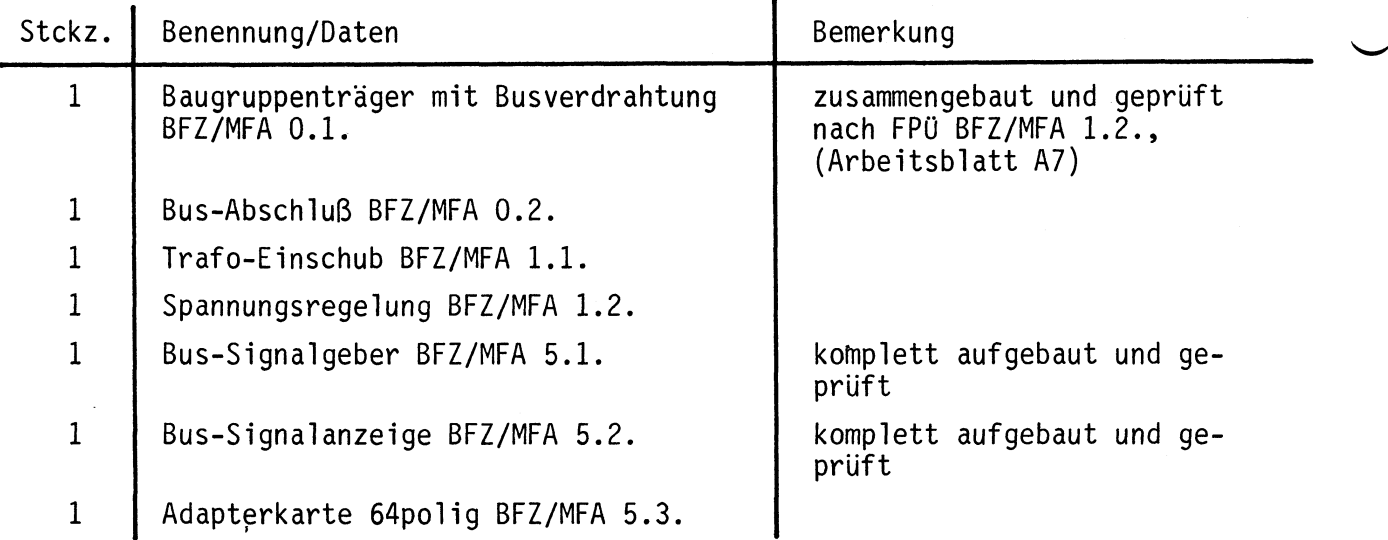

#### übungsteil

**1** 

**A1** 

**A6** 

8-Bit-Parallel-Ausgabe

In dieser übung werden Sie den zum Mikrocomputer-Baugruppensystem gehörenden Einschub "8-Bit-Parallel-Ausgabe" aufbauen und in Betrieb nehmen. Falls Sie bereits einen zusammengebauten Einschub erhalten haben, besteht Ihre Aufgabe darin, ihn zu überprüfen und in Betrieb zu nehmen.

Entscheiden Sie nun, wie Sie vorgehen.

Aufbau nach Arbeitsunterlagen-

überprüfen des fertigen Einschubs und Inbetriebnahme

In den folgenden Arbeitsschritten wird die Baugruppe "8-Bit-Parallel- **2**  Ausgabe" in Betrieb genommen und ihre Funktion geprüft.

Dazu benötigen Sie:

- 1 Baugruppenträger mit Busverdrahtung (BFZ/MFA 0.1.)
- 1 Bus-Abschluß (BFZ/MFA 0.2.)
- 1 Trafo-Einschub (BFZ/MFA 1.1.)
- 1 Spannungsregelung (BFZ/MFA 1.2.)
- 1 Bus-Signalgeber (BFZ/MFA 5.1.)
- 1 Bus-Signalanzeige (BFZ/MFA 5.2.)
- 1 Adapterkarte 64polig (BFZ/MFA 5.3.)

Alle aufgeführten Teile komplett aufgebaut und geprüft.

Darüber hinaus sollten Sie den Stromlaufplan und den Bestückungsplan der Übung "8-Bit-Parallel-Ausgabe" bereithalten.

Alle zur Inbetriebnahme der Baugruppe vorgegebenen Arbeitsblätter enthalten:

- Angaben über den Sinn der jeweiligen Messung
- Angaben über einzustellende Bedingungen (z.B. Schalterstellungen)
- Aufgabenstellungen, ggf. mit Hinweisen zu möglichen Fehlern. Wenn Sie bei der Lösung der Aufgaben Schwierigkeiten haben, sollten Sie das entsprechende Kapitel der Funktionsbeschreibung noch einmal durcharbeiten.  $\longrightarrow A6$

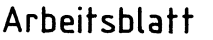

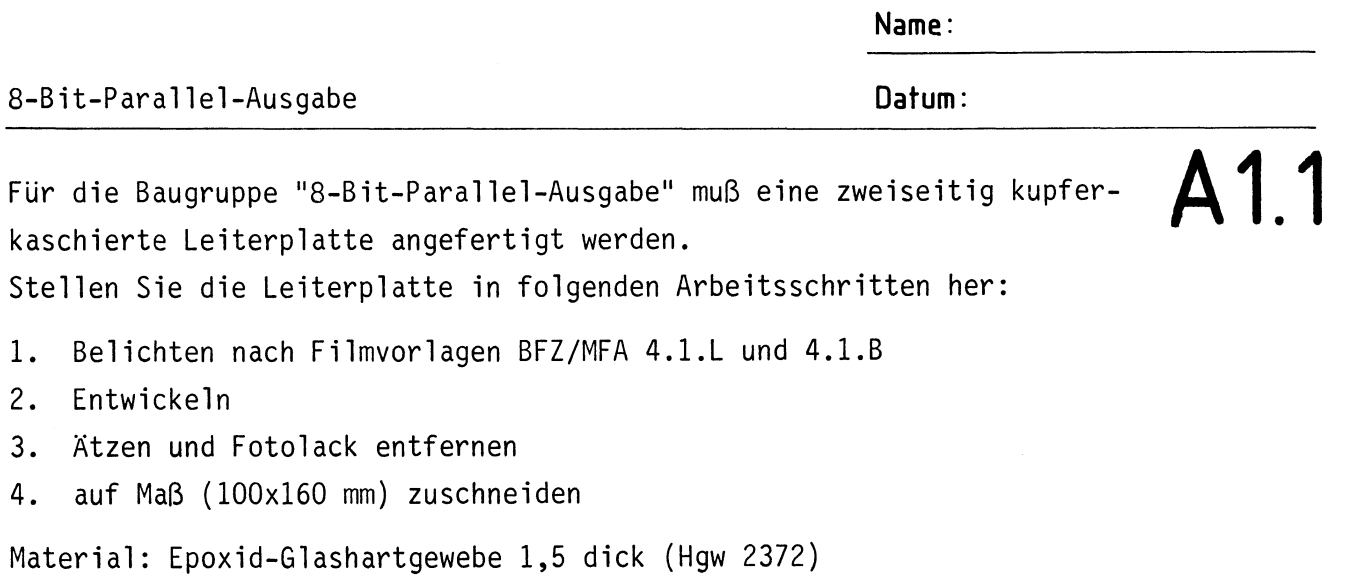

Bohren Sie die Leiterplatte nach folgendem Bohrplan. Anschließend sind beide Seiten zu reinigen und mit Lötlack zu besprühen.

### Bohrplan (Leiterbahnseite)

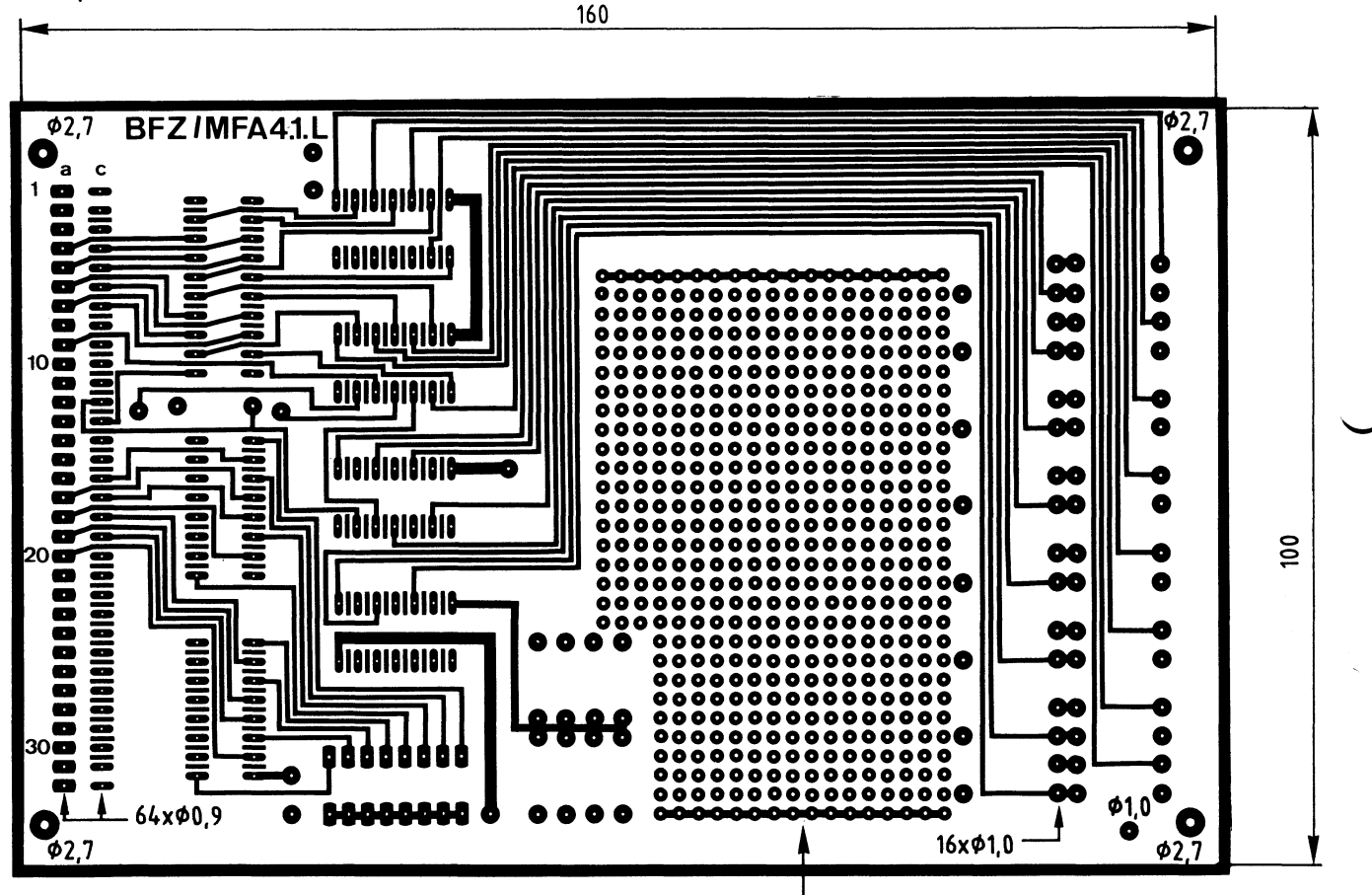

Rasterfeld nicht gebohrt

Alle nicht bemaßten Bohrungen Ø0,8mm Benötigte Bohrer: 0,8 - 0,9 - 1,0 - 2,7mm

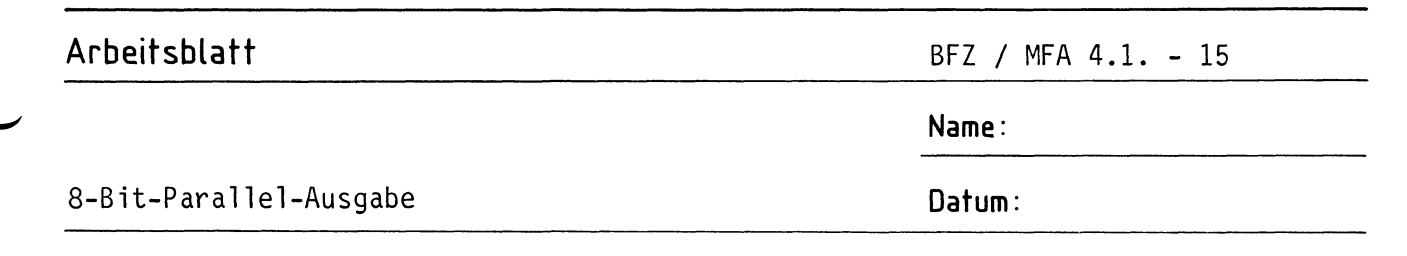

Die folgende Abbildung zeigt das Layout der Bestückungsseite. **A 1.2** 

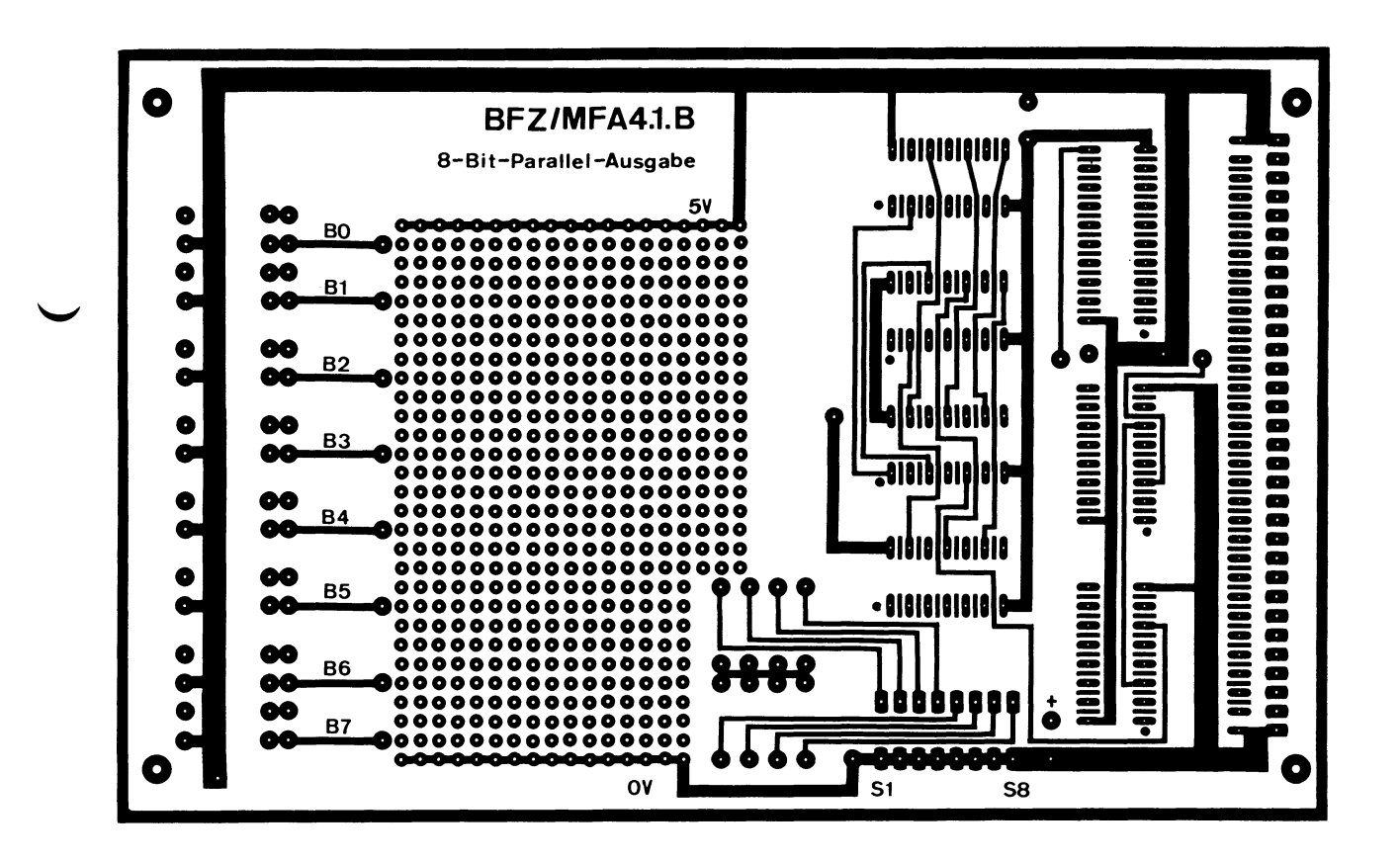

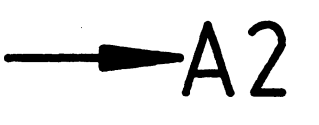

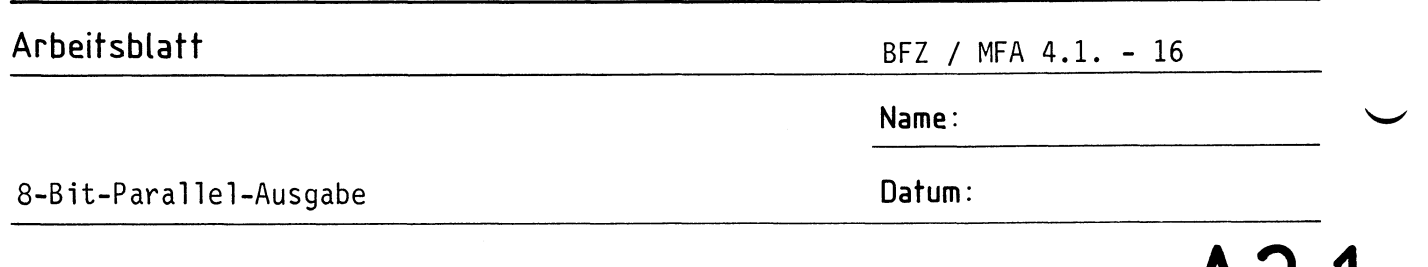

Bestücken Sie die Leiterplatte mit Hilfe des Bestückungsplans, der Stück-**A 2 .1**  liste und der Bauteilliste. Vorher sollten Sie alle Leiterbahnen möglichst mit einer Lupe nach Rissen und Kurzschlüssen (Ätzfehler, Bohrgrat) untersuchen und Fehler entsprechend beseitigen.

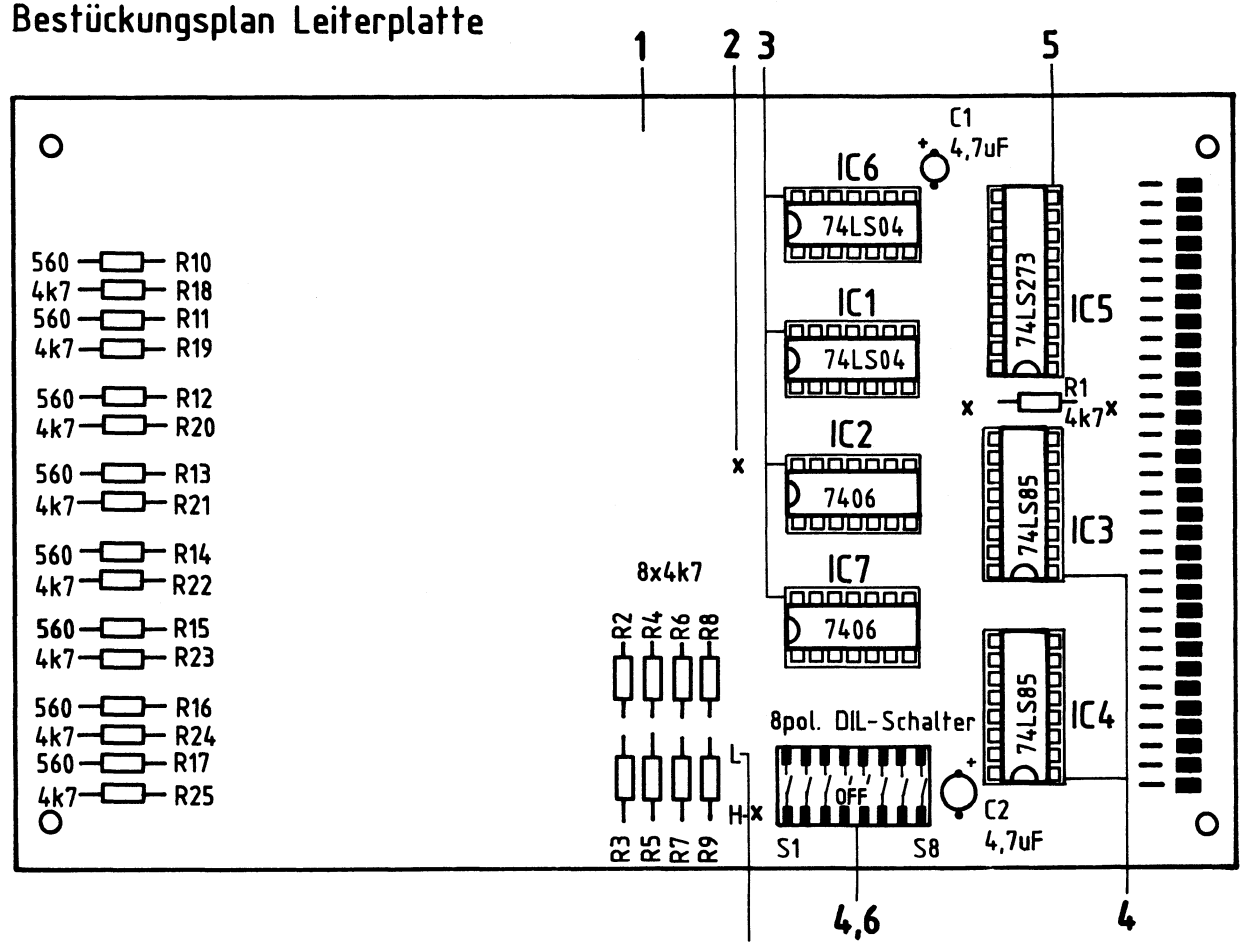

**Beschriften Sie die Karte mit einem wasserfesten Stift** 

#### Stückliste Leiterplatte

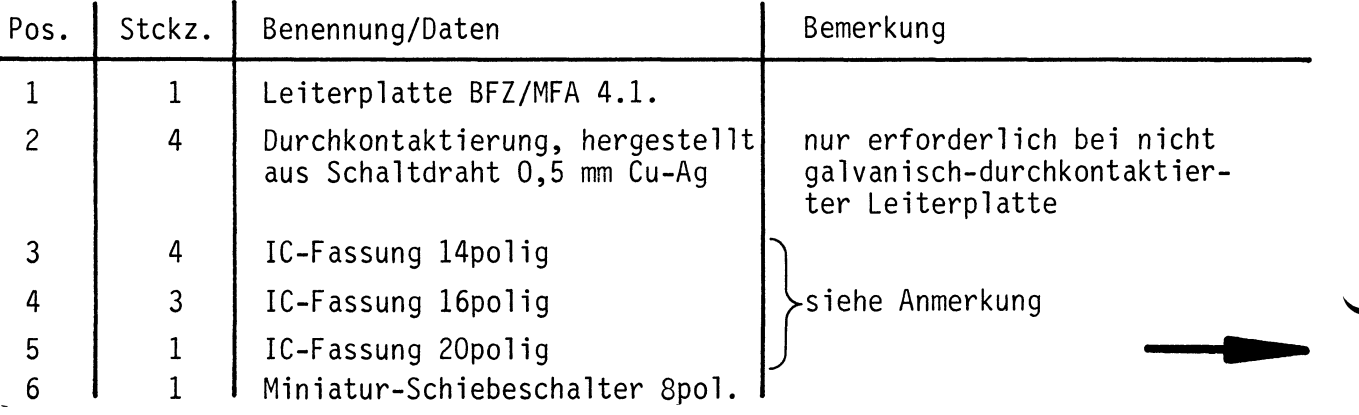

**Name:** 

#### 8-Bit-Parallel-Ausgabe **Datum:**

#### Bauteilliste Leiterplatte

## **A2.2**

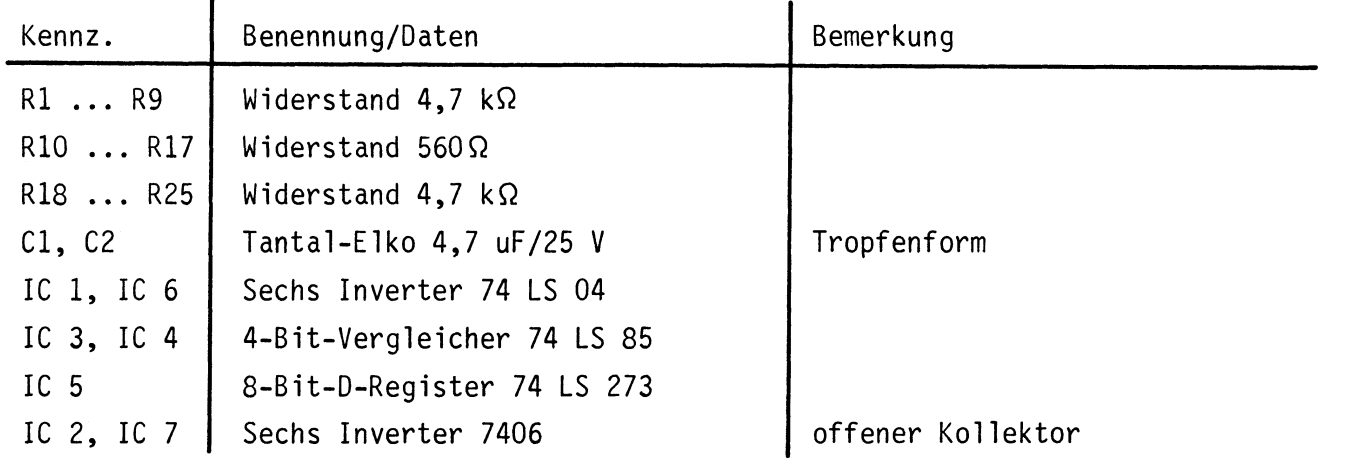

#### Anmerkung:

 $\smile$ 

Alle IC's werden auf Fassungen gesteckt, die je nach Ausführung der geätzten Leiterplatte unterschiedlicher Bauart sind. Wenn die Leiterplatte galvanisch durchkontaktiert ist, werden gewöhnliche IC-Fassungen verwendet. Bei nicht durchkontaktierten Leiterplatten müssen IC-Fassungen eingesetzt werden, die auch von der Bestückungsseite her verlötbar sind. Hierzu verwenden Sie entweder "Carrier-IC-Fassungen", die aus zusammengesetzten Einzelkontakten bestehen oder die als Meterware erhältlichen Kontaktfederstreifen.

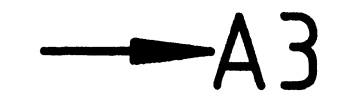

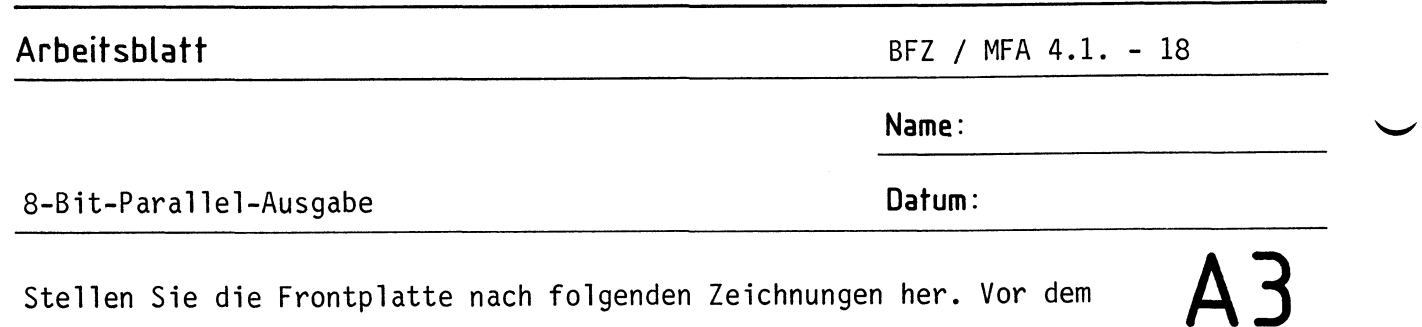

Stellen Sie die Frontplatte nach folgenden Zeichnungen her. Vor dem Beschriften muß die Frontplatte gereinigt und entfettet werden. Die Beschriftung kann mit einem Tuscheschreiber oder Abreibebuchstaben erfolgen. Nach dem Beschriften sollten Sie die Frontplatte mit Plastik-Spray besprühen.

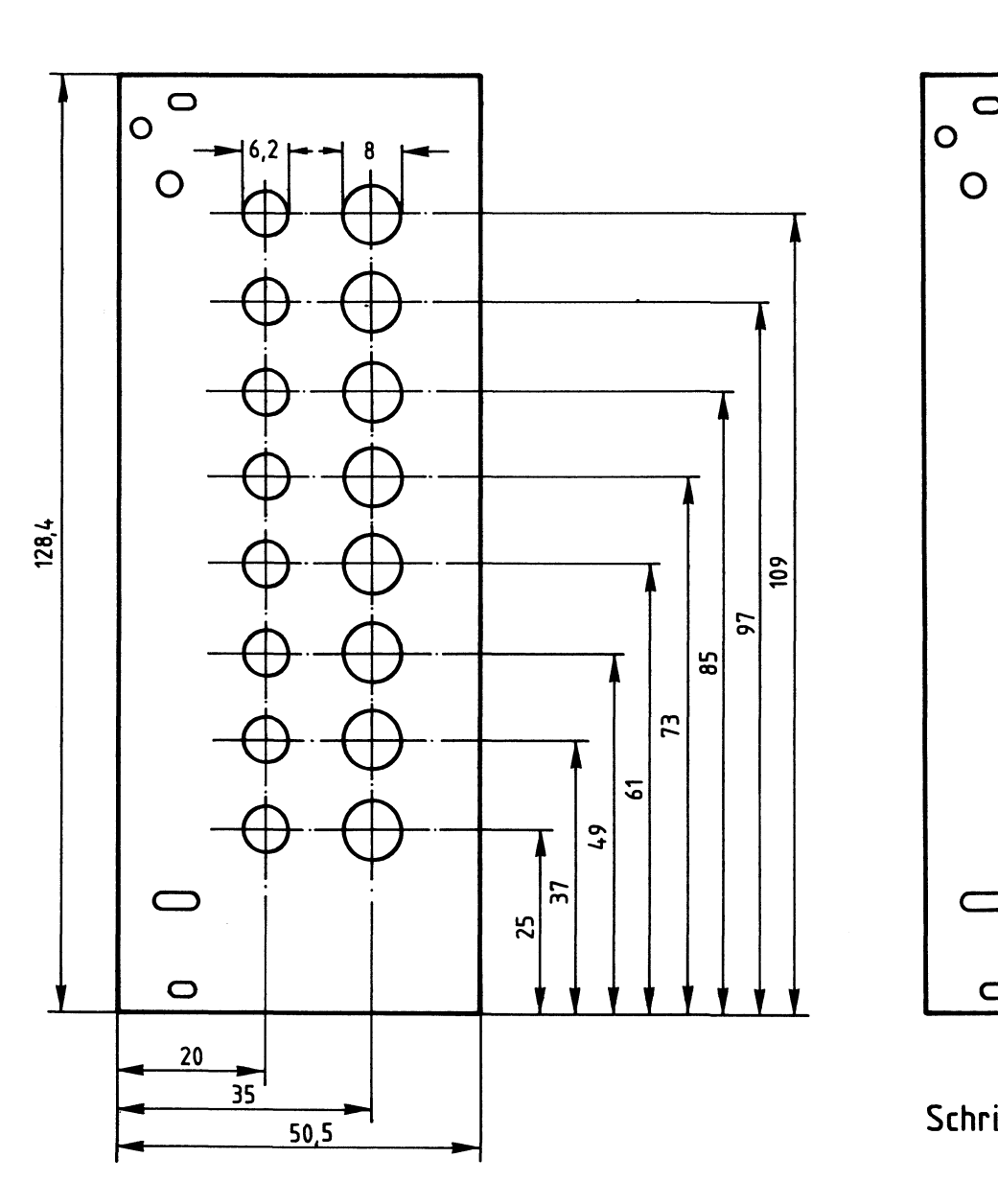

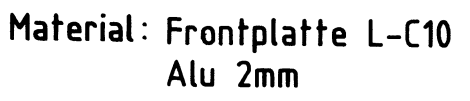

**Bohrplan Frontplatte Beschriftungsvorschlag** 

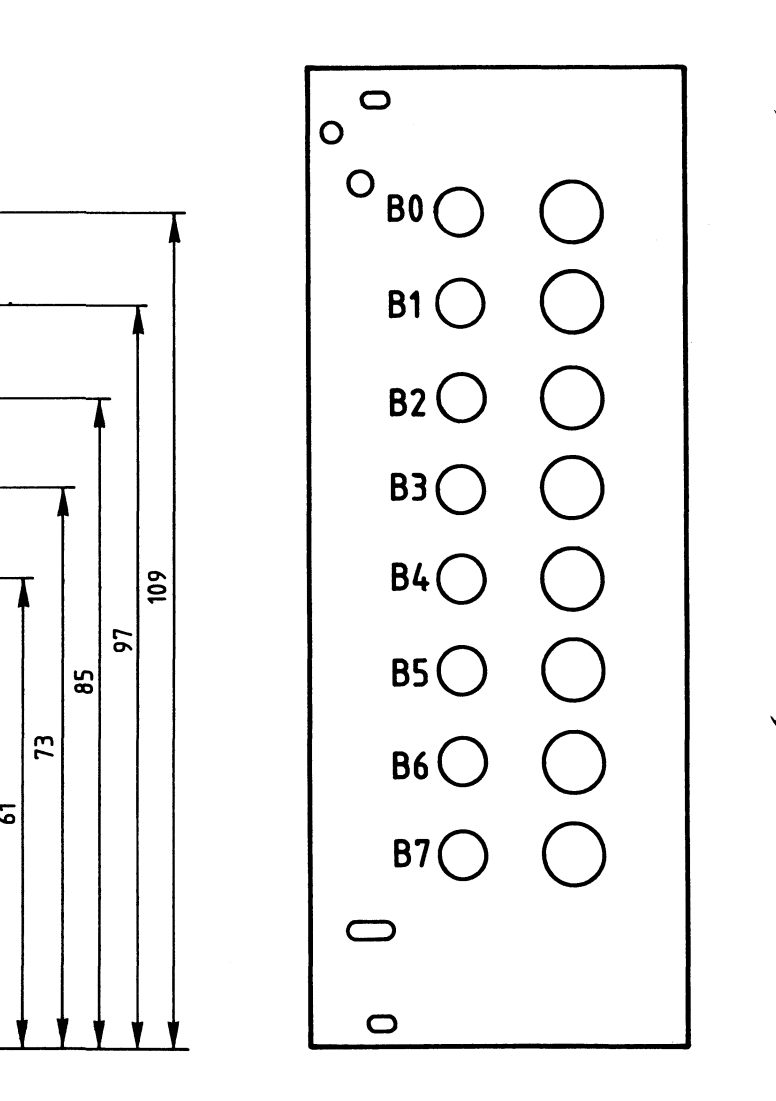

**Schrifthöhe 3,5mm** 

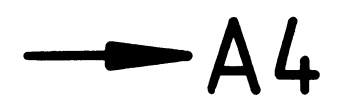

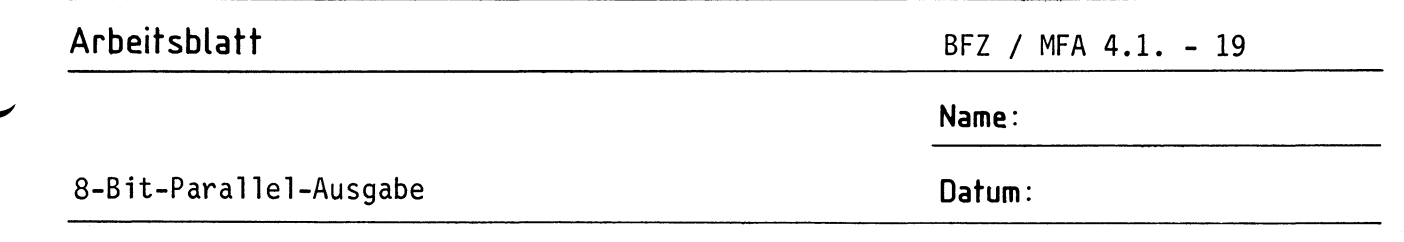

Bestücken Sie die Frontplatte nach Bestückungsplan und Stückliste. **A4.1** 

#### **0 0 --+--1**   $\odot$   $10^{\circ}$ **BO 2,3,4 6 <sup>02</sup> B1 B2**   $\odot$  D3 **B3**  D4 **B4**  es ( D6 **BS**   $\odot$ <sup>07</sup> **86 08 B7 Rückansicht**  (C **c:::::) 5-------' Kathode Anode 0**

### Stückliste Frontplatte

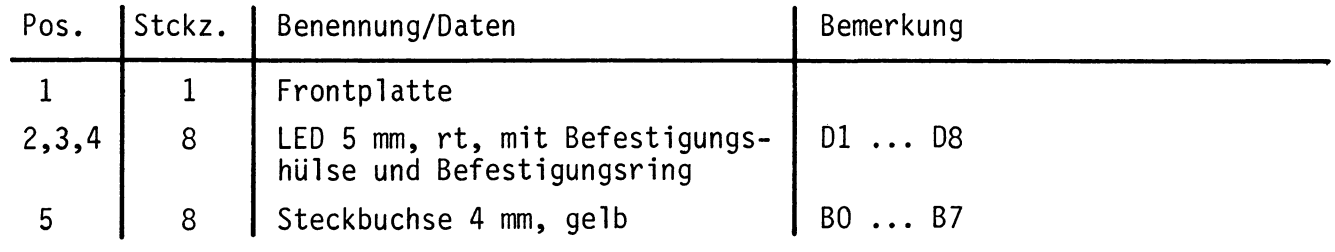

## **Bestückungsplan Frontplatte**

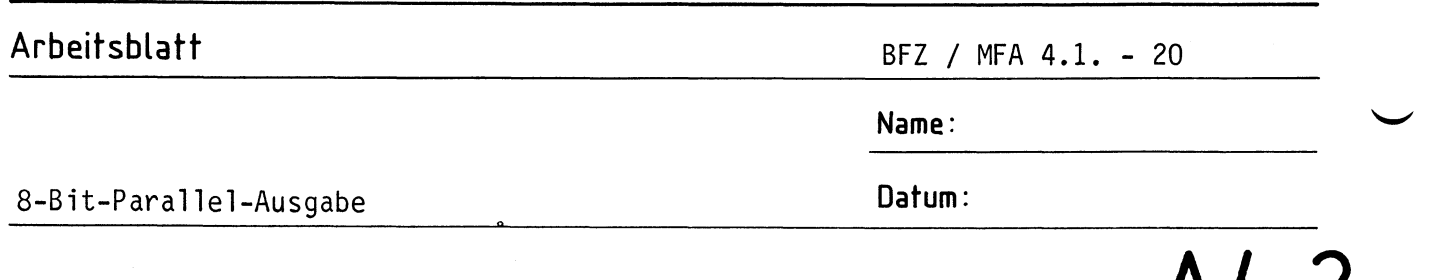

Verdrahten Sie die Frontplatte nach dem Verdrahtungsplan und der Stück- **A 4. 2**  liste.

## **Verdrahtungsplan Frontplatte**

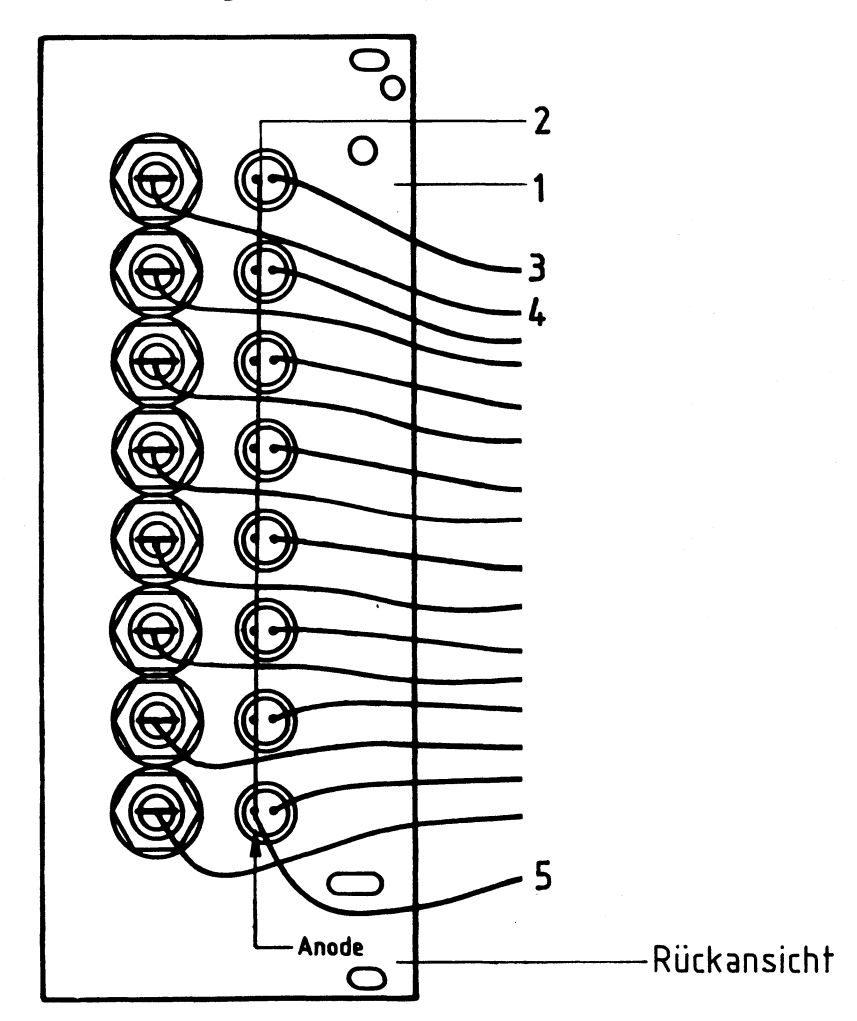

Stückliste zum Verdrahtungsplan der Frontplatte

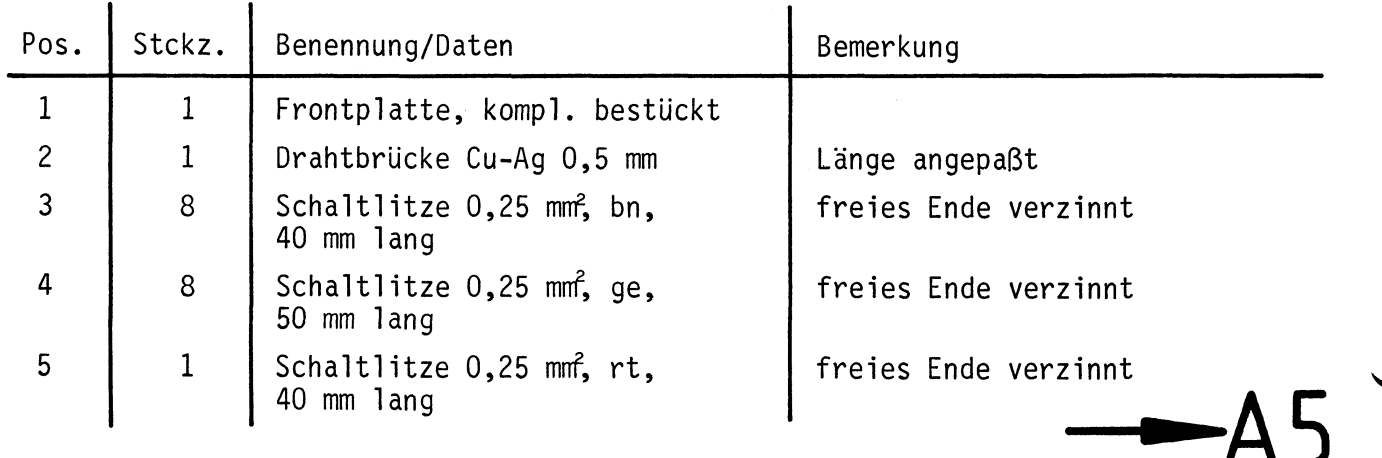

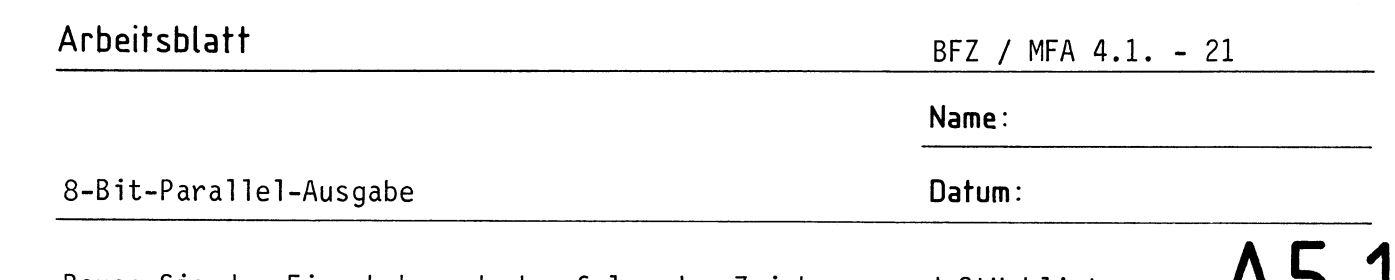

Bauen Sie den Einschub nach der folgenden Zeichnung und Stückliste zu- $A$  $D.1$ sammen. Anschließend wird verdrahtet.

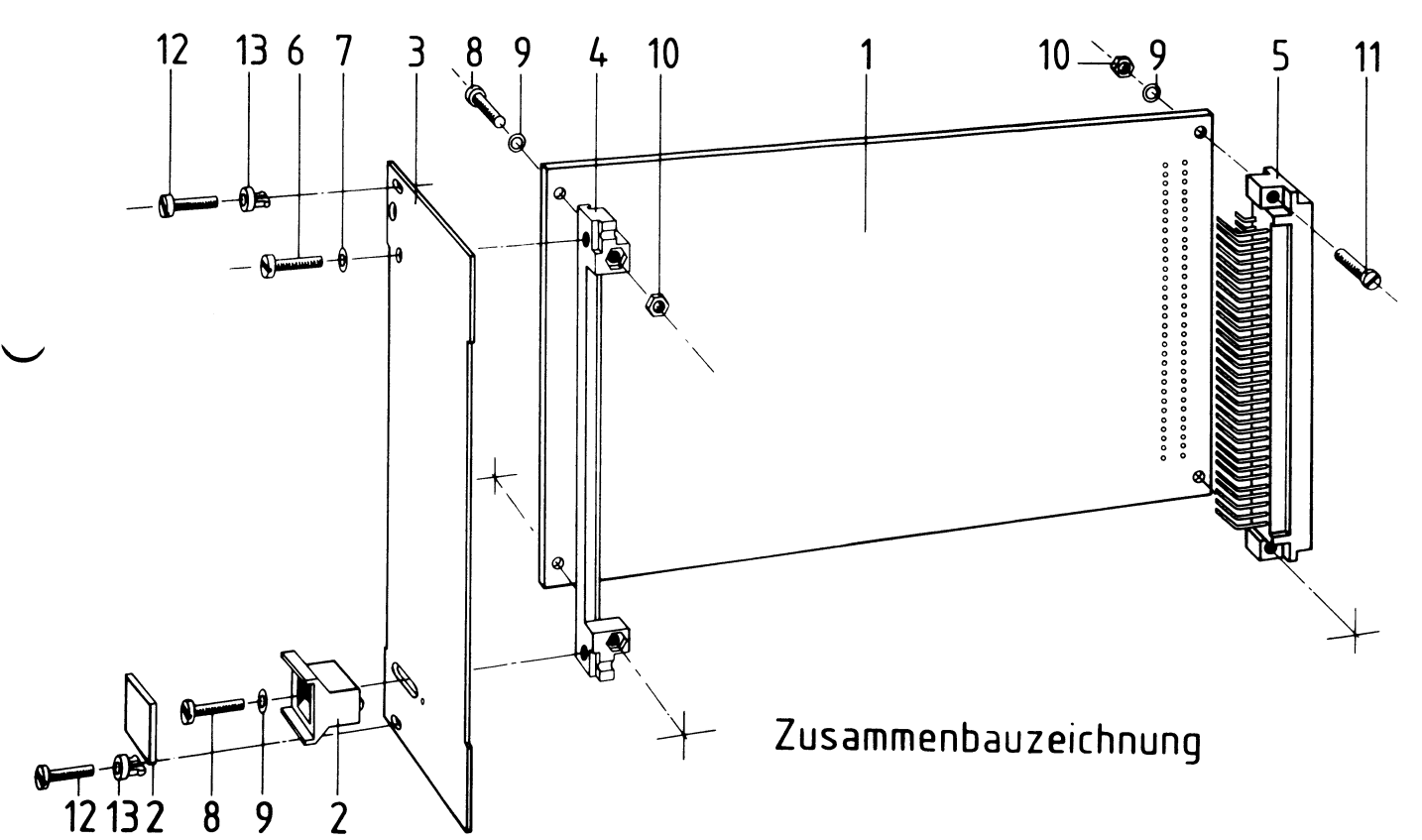

Stückliste für den Zusammenbau

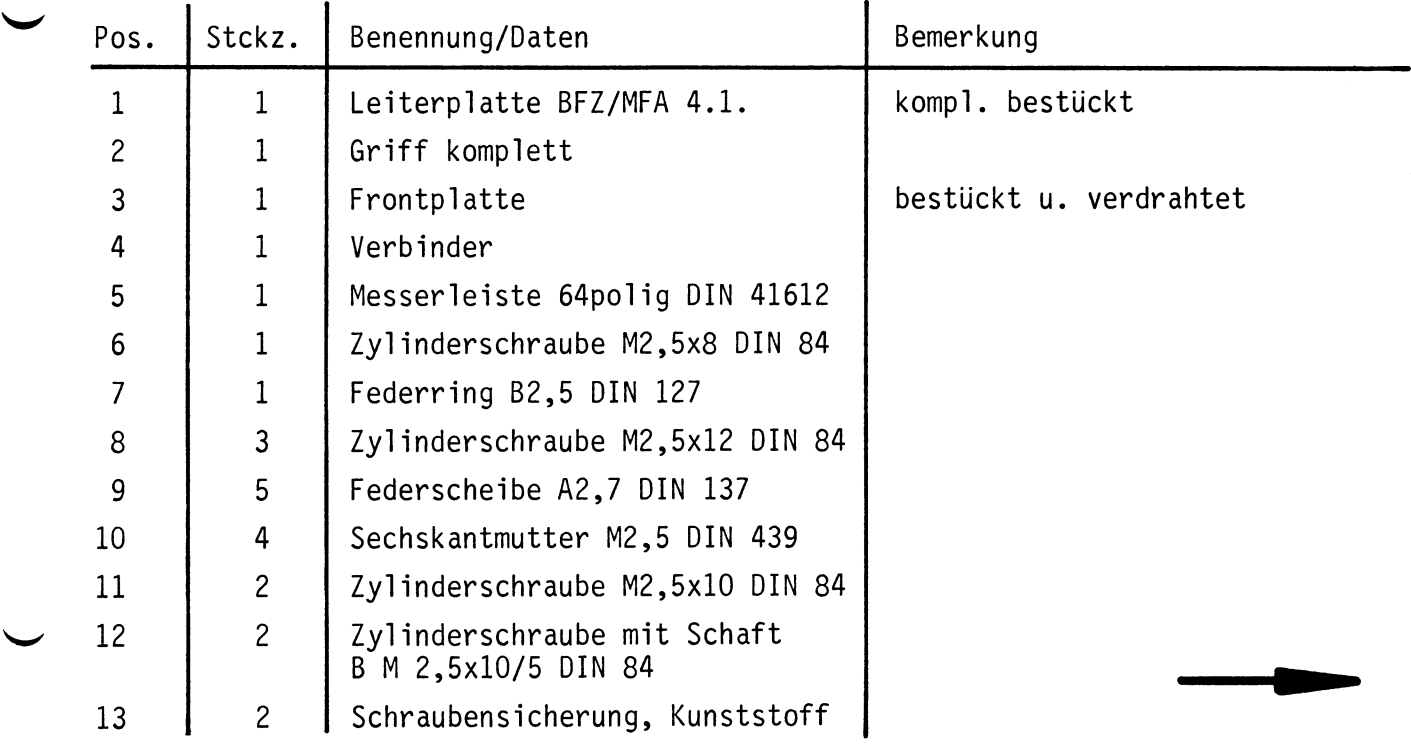

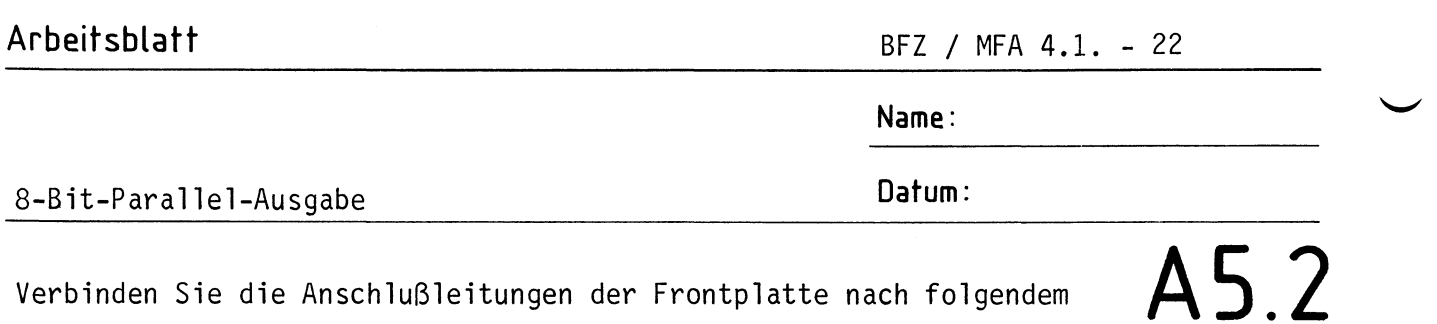

Verbinden Sie die Anschlußleitungen der Frontplatte nach folgendem Verdrahtungsplan mit der Leiterplatte.

## **Verdrahtungsplan Frontplatte- Leiterplatte**

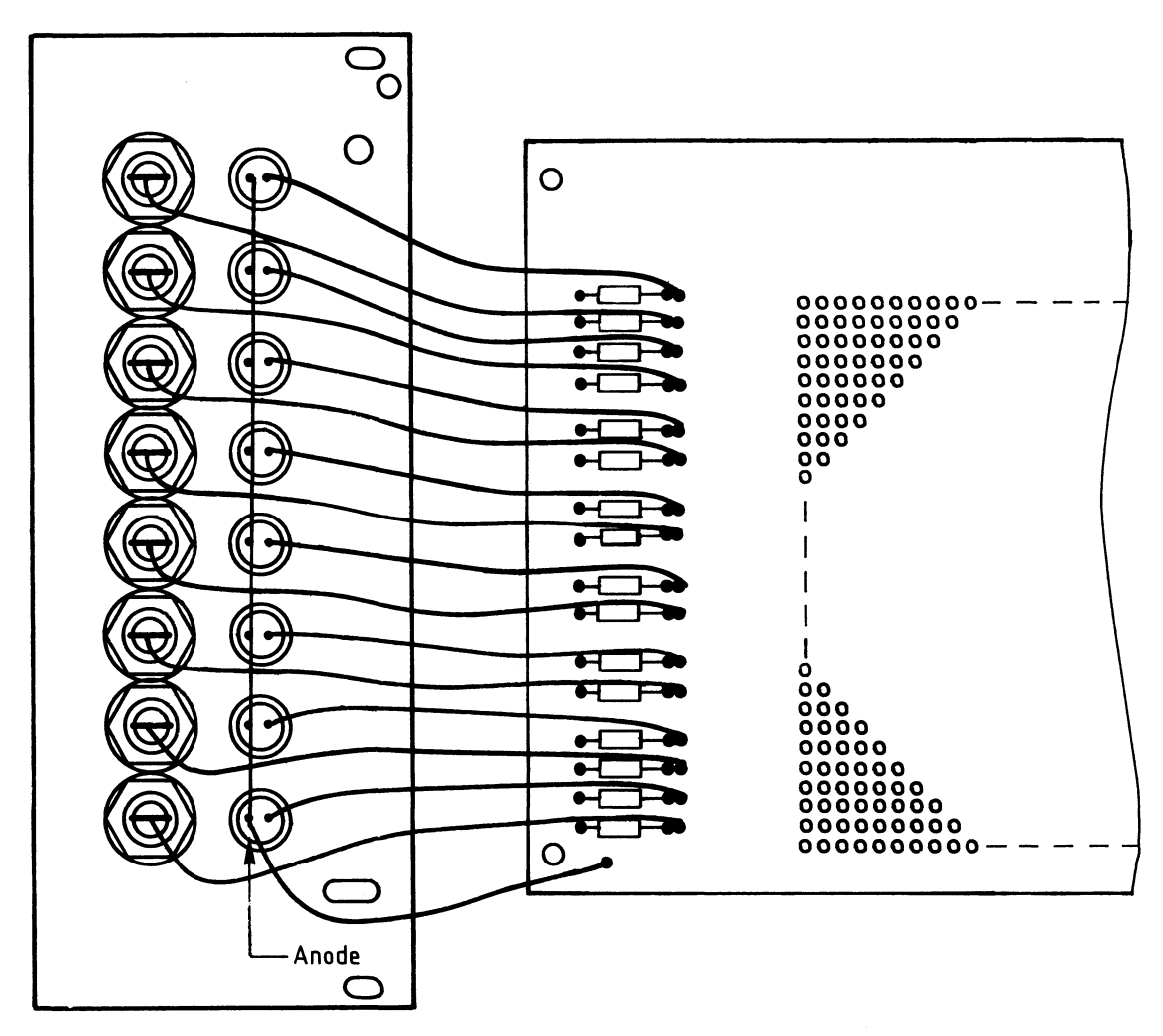

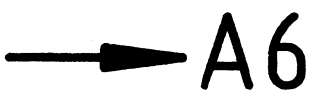

**A6** 

**Name:** 

#### 8-Bit-Parallel-Ausgabe **Datum:**

#### Sichtkontrolle

Führen Sie eine Sichtkontrolle des fertigen Einschubs durch. Dazu sollten Sie den Stromlauf- und Bestückungsplan bereitlegen. Beheben Sie erkannte Fehler und Mängel.

#### Lötstellen

Sind auf der mit "L" bezeichneten Seite der Karte (Leiterbahnseite, Lötseite) alle Bauteilanschlüsse sachgemäß angelötet? Achten Sie bei den Lötstellen besonders auf Kurzschlüsse, die bei der Enge der Leiterbahnen leicht durch das Auftragen einer zu großen Menge von Lötzinn oder durch Lötzinnspritzer und -perlen entstehen können.

Bei galvanisch nicht durchkontaktierten Leiterplatten müssen auch Lötstellen auf der mit "B" bezeichneten Kartenseite (Bauteilseite, Bestückungsseite) überprüft werden. Dort müssen alle Bauteilanschlüsse, an die eine Leiterbahn führt, verlötet sein. Außerdem müssen bei nicht durchkontaktierten Leiterplatten alle im Bestückungsplan mit "x" bezeichneten Bohrungen durch Einsetzen von Drahtstückchen durchkontaktiert sein.

#### Bestückung

- Sind alle Widerstände mit ihren Werten richtig eingebaut?
- Sind die Elkos richtig gepolt?
- Sind alle IC's richtig eingesteckt?
- Ist der Oll-Schalter eingesetzt?

#### Gesamtaufbau

Kontrollieren Sie auch die Montage der Bauteile in der Frontplatte sowie die Verdrahtung der Frontplatte und die Verbindungen zwischen Frontplatte und Leiterplatte.

**2-**•• **t--**

**A 7.1** 

**Name:** 

#### 8-Bit-Parallel-Ausgabe **Datum:**

Prüfen der Betriebsspannung für die IC's.

Baugruppe über Adapter am System-Bus. Betriebsspannung eingeschaltet.

Suchen Sie sich aus dem Stromlaufplan die entsprechenden IC-Stifte heraus; tragen Sie IC-Typ, Stift-Nummern und die dort gemessenen Spannungen in die Tabelle ein.

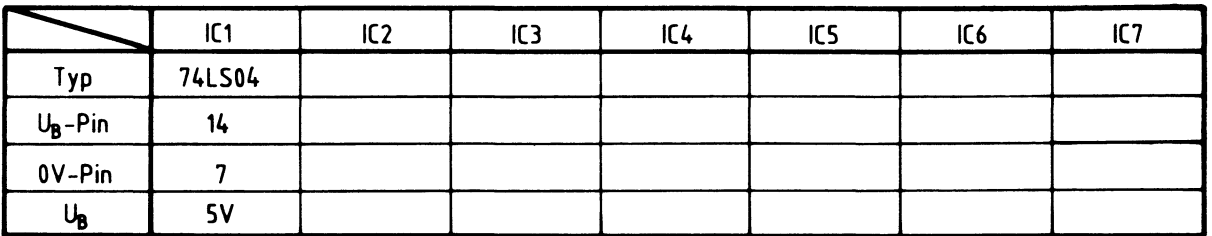

**Name:** 

#### 8-Bit-Parallel-Ausgabe Datum:

Prüfen des "Adreßvergleichers"

Die zu dieser Prüfung benötigten Adreßsignale und das Steuersignal IOW liefert der Bus-Signalgeber.

Stellen Sie den Oll-Schalter auf der Baugruppe so ein, daß an den B-Eingängen des Vergleichers die in der Tabelle angegebenen Pegel vorhanden sind. Überlegen Sie sich, welcher Adresse auf den Adreßleitungen AO ... A7 diese Pegel entsprechen müssen, damit Adressengleichheit besteht. Welche Pegel müssen an den Ausgängen der beiden 4-Bit-Vergleicher (IC 3, IC 4) und am Steuereingang des Ausgabespeichers (IC 5) anliegen, wenn IOW nicht aktiv bzw. aktiv ist?

Tragen Sie die Pegelwerte in die Tabelle ein und überprüfen Sie Ihre Oberlegungen durch entsprechende Messungen.

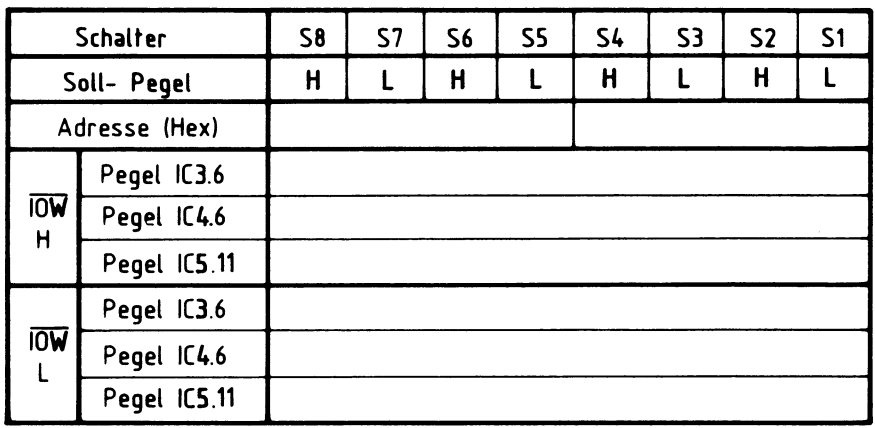

## A 7.2

•

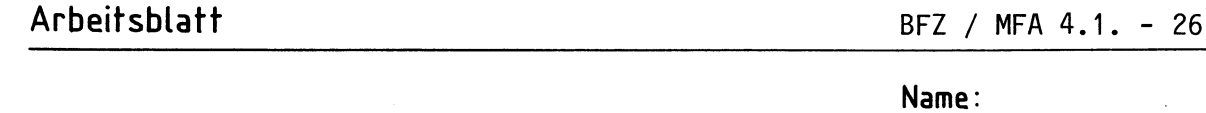

8-Bit-Parallel-Ausgabe Datum:

Prüfen des "Ausgabespeichers" und des "Ausgabepuffers mit Anzeige"  $\mathsf{A}7.3$ 

In diesem Prüfschritt wird je ein Datenwort auf den Datenbus geschaltet, bei dem die Datenleitungen DO, D2, D4 usw. bzw. die Datenleitungen D1, D3, D5 **usw.** H-Pegel führen.

Wenn diese Datenworte bei Adressierung der Ausgabe-Baugruppe in den Ausgabespeicher übernommen werden, müssen die entsprechenden LED's leuchten und ganz bestimmte Pegel an den Ausgangsbuchsen anliegen.

Daten- und Adreßpegel, sowie das Steuersignal IOW liefert der "Bus-Signalgeber". Zur Kontrolle der Bus-Signale sollte die "Bus-Anzeige" benutzt werden.

Stellen Sie zunächst die Portadresse auf CC (Hex.).

überlegen Sie nun, welche Pegel an den in der Tabelle eingetragenen IC-Stiften vorhanden sein müssen, wenn die aufgeführten Bedingungen vorliegen. Füllen Sie die Tabelle aus und überprüfen Sie Ihre Oberlegungen durch entsprechende Experimente.

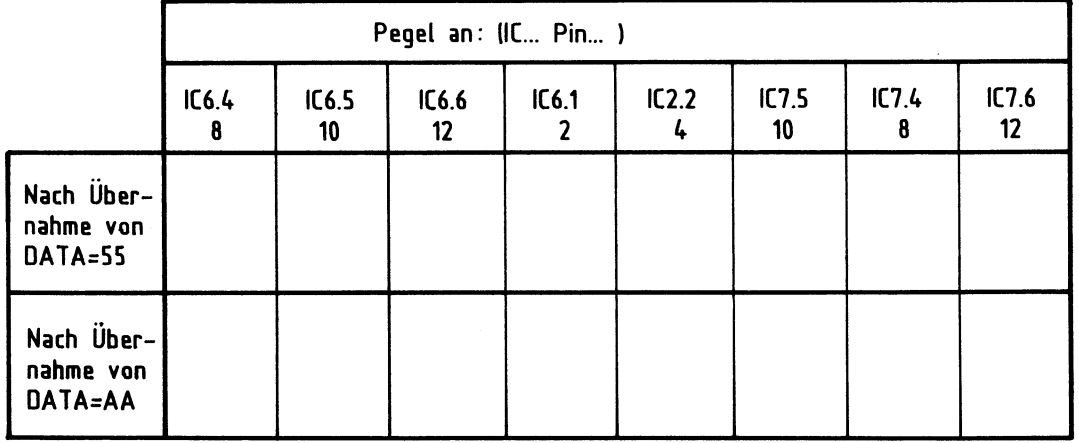

Verstellen Sie das Datenwort, während IOW aktiv ist. Streichen Sie im folgenden Satz den falschen Teil durch! Wenn sich das Datenwort ändert, während IOW aktiv ist, werden die Ausgangspegel **f** geändert! **f** nicht geändert.!

Damit ist die Obung beendet.